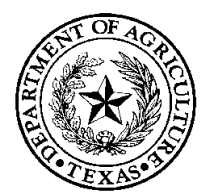

# **TEXAS DEPARTMENT OF AGRICULTURE**

COMMISSIONER SID MILLER

# **TEXANS FEEDING TEXANS: HOME-DELIVERED MEALSGRANT PROGRAM**

# **Fiscal Year 2023 Request for Grant Applications**

### **Executive Summary**

The Texans Feeding Texans:Home-Delivered MealsGrant Program was established to help supplement and extend the applicants' current home-delivered meal program for seniors and/or disabled Texans. Governmental and nonprofit agencies are eligible for this grant program.

### **Dates**

Applications must be received by Tuesday, November 1, 2022, by 11:59 pm Central Time.

### **Agency Division**

Trade and Business Development – Grants Offic[e, Grants@TexasAgriculture.gov](mailto:Grants@TexasAgriculture.gov)

### **Catalog of Domestic Federal Assistance Number**

Not applicable

# **Table of Contents**

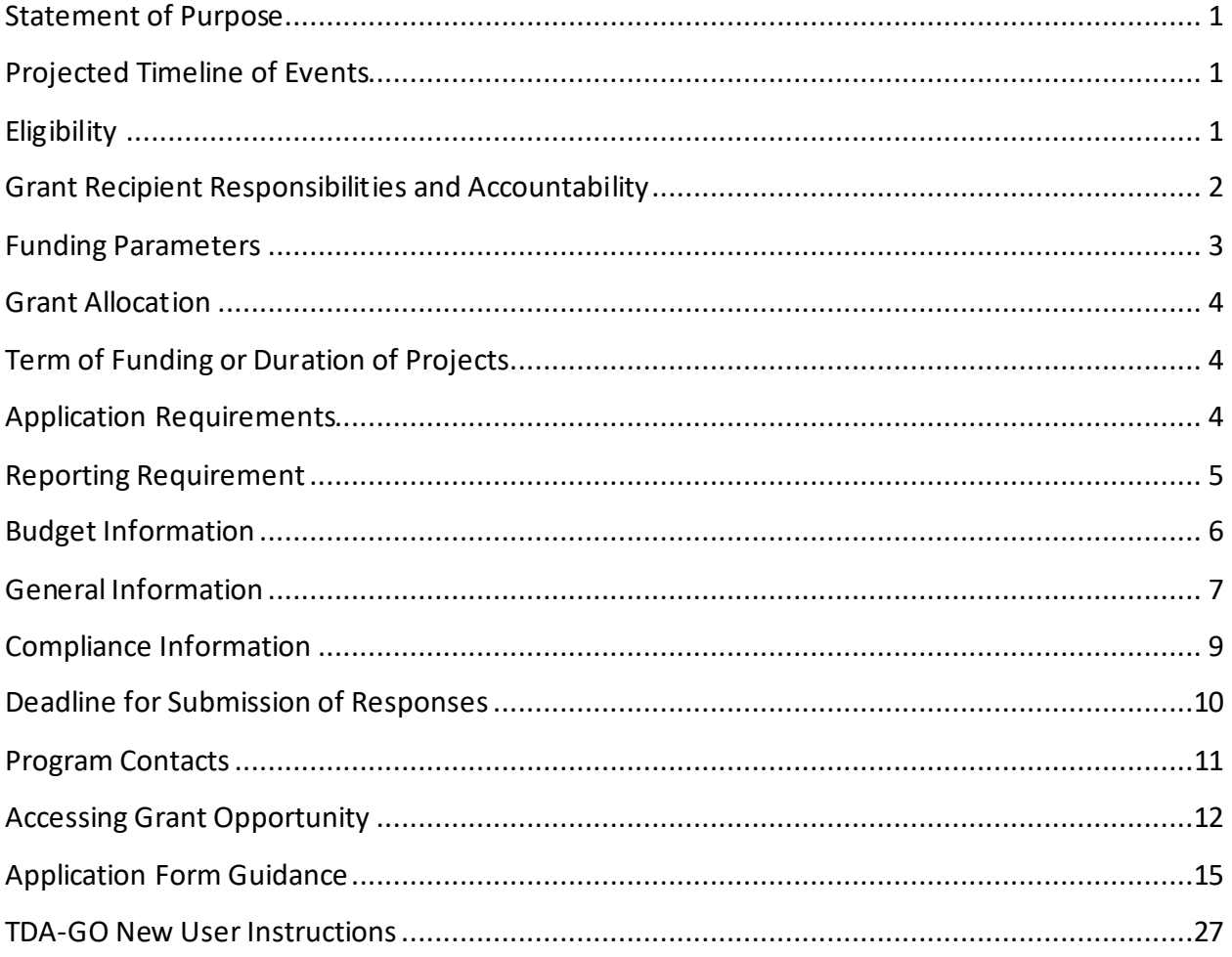

<span id="page-1-0"></span>Please read all materials before preparing and submitting the application. Failure to follow the instructions and requirements described in this Request for Grant Application (RFGA) may result in the disqualification of the application.

# **Statement of Purpose**

This Request for Grant Applications (RFGA) is issued pursuant to the Texas Agriculture Code, Section 12.042. The Texas Department of Agriculture (TDA) hereby requests applications to help supplement and extend an eligible applicant's current home-delivered meal program for seniors and/or disabled Texans underthe Texans Feeding Texans: Home-Delivered Meals Grant Program (HDM). Applicants include governmental agencies or qualifying non-profit organizations that deliver meals to homebound persons who are elderly and/or have a disability.

## <span id="page-2-0"></span>**Projected Timeline of Events**

TDA to Begin Accepting Applications September 1, 2022 Application Deadline November 1, 2022\* Anticipated Announcement of Grant Awards Late December 2022 Start Date of Grant Award February 1, 2023 End Date of Grant Award January 31, 2024

\* *See Submission Information section below.*

# <span id="page-2-1"></span>**Eligibility**

To be eligible for HDM funds, an applying organization must meet the following criteria:

- 1. Must be a governmental agency or a nonprofit private organization that is exempt from taxation under Section 501(a), Internal Revenue Code of 1986, as an organization described by Section  $501(c)(3)$  of that code, that is a direct provider of home-delivered meals to the elderly or persons with disabilities in this state;
- 2. If a nonprofit private organization, must have a volunteer board of directors;
- 3. Must implement and enforce nondiscrimination practices;
- 4. Must have an accounting system or fiscal agent approved by the county in which it provides meals;
- 5. Must have a system to prevent the duplication of services to the organization's clients;
- 6. Must agree to use funds received under this HDM program only to supplement and extend existing services related directly to home-delivered meal services;
- 7. Must have received a grant from the county (*see Grant Allocation section*) in which the organization provides meals;
- 8. Must submit the grant application using the form provided by TDA;
- 9. Must submit a completed county resolution form, as provided by TDA;
- 10. Must strictly comply with HDM rules adopted by TDA (Tex. Admin. Code, Title 4, Part 1, Ch.1, Subch. O, §§1.950 - 1.962); program guidelines and policies; and the HDM grant application and agreement; and
- 11. Must provide a certificate (or equivalent document) of a current health inspection before grant funds are awarded.

For purposes of this Grant Program, the following definitions, along with those contained within Tex. Admin. Code, Title 4, Part 1, Ch. 1, Subch. O, §1.951, apply:

- "Approved Organization" An organization that submitted an application under this subchapter that was subsequently approved by the Department.
- "Homebound" means a person who is unable to leave his or her residence without aid or assistance or whose ability to travel from the residence is substantially impaired.
- "Elderly" means an individual who is 60 years of age or older.
- "Disability" means a physical, mental or developmental impairment, temporarily or permanently limiting an individual's capacity to adequately perform one or more essential activities of daily living, which include, but are not limited to, personal and health care, moving around, communicating, and housekeeping.
- "Home-Delivered Meal" means an appropriate, fully prepared, nutritionally balanced meal which meets at least one-third (1/3) of the current recommended dietary allowance (RDA) as verified by a registered dietitian and delivered to the individual's home.

Applicants should note that congregate meals are **not** eligible and will not be counted in the eligible meal calculation under HDM. A congregate meal is a meal served in a group setting, not at an eligible individual's personal home.

## <span id="page-3-0"></span>**Grant Recipient Responsibilities and Accountability**

Selected applicants (Grant Recipients) will be responsible for the conduct of the grant award supported by the Texans Feeding Texans: Home-Delivered Meals Grant Program and for the results achieved. Each Grant Recipient shall monitor the day-to-day performance of the grant funds to assure adherence to statutes, regulations, and grant terms and conditions. The Grant Recipient must carry out the activities described in the approved scope of work.

The Grant Recipient will be accountable for documenting the use of grant funds and must ensure funds are used solely for authorized purposes. The Grant Recipient must ensure:

- Funds are used only for activities covered by the approved program.
- Funds are not used in violation of the restrictions and prohibitions of applicable rules and statutes.
- All budget reports are completed in a timely manner.
- Each home-delivered meal to which grant funds are applied shall be approved by a Dietary Consultant. Each meal must meet 1/3 of the recommended dietary allowance (RDA) for adults and the Dietary Guidelines for Americans, or if the organization receives funding through the Texas Health and Human Services Commission, the Dietary Reference Intakes (DRI) as and when established by the Texas Health and Human Services Commission. The approval must occur and be documented prior to the date the meal is served.
- A Grant Recipient must follow procedures and maintain facilities that comply with all applicable federal, state and local laws and regulations related to fire, health, sanitation, and

safety, and obtain all necessary permits. All food preparation, handling, and service activities shall comply with applicable Texas Department of State Health Services rules.

• Each Grant Recipient using grant funds received under this program toward the preparation or delivery of a home-delivered meal must document that persons receiving a meal funded under this program are Homebound Elderly persons or Homebound persons with a Disability.

Each Grant Recipient must ensure it has an adequate accounting system in place and sufficient internal controls to ensure expenditures are reported and maintained for four(4) years after the conclusion of the project, or longer if required by TDA.

## <span id="page-4-0"></span>**Funding Parameters**

Grant awards, if any, are subject to the availability of funds. If no funds are appropriated or collected for this purpose, applicants will be informed accordingly.

Funding must be used to provide assistance to home-delivered meal providers by supplementing and/or extending their current program. Individual awards shall be calculated pursuant to the formula set out in §12.042 of the Agriculture Code, and as more particularly described in Tex. Admin. Code, Title 4, Part 1, Ch.1, Subch. O, §1.952.

TDA may deny, revoke, suspend, or withhold a grant award for misuse of grant funds, or failure to comply with any requirement of this program, including, without limitation, failure to:

- 1. have or utilize adequate intake processes and/or procedures, including intake forms, to qualify individuals as eligible for assistance in accordance with this program;
- 2. keep and maintain adequate client records, by county, that identify the names, addresses, and telephone numbers of all individuals qualified as homebound or disabled individuals eligible under this program;
- 3. keep and maintain adequate records that support the total number of home-delivered meals an Approved Organization claims it delivers to homebound or disabled individuals eligible for assistance under this program;
- 4. keep and maintain adequate records that support the total number of home-delivered meals an Approved Organization claims it delivers in support of its application;
- 5. keep and maintain adequate records that document meals delivered under this program with identifying information on the recipient of each meal;
- 6. keep and maintain an accounting system and records in accordance with Generally Accepted Accounting Principals;
- 7. obtain and comply with all health and other permits required under this program, including failure to keep and maintain adequate records pertaining to such health and other permits;
- 8. obtain a county grant as required, including failure to keep and maintain adequate records pertaining to such county grant;
- 9. have a dietary consultant review the dietary content of all menus or meal plans for all meals delivered by an Approved Organization with grant funds awarded under this

program, to ensure that those meals meet the Registered Dietary Allowance or Dietary Reference Intakes as required by this program, including failure to keep and maintain adequate records pertaining to such registered dietician, such as name, address, and telephone number;

- 10. keep and maintain a bank account in the name of the Approved Organization, including failure to keep and maintain adequate records pertaining to such bank account; or
- 11. keep and maintain adequate records of all expenses that an Approved Organization claims are allowable expenses.

## <span id="page-5-0"></span>**Grant Allocation**

The following factors are considered in the equation when calculating each eligible entity's grant award.

- 1. Amount of the county grant
	- a. Did your resolution provide the minimum requirement of .25 cents per county senior as of the most recent census?
	- b. If there is more than one provider in your county, does each entities resolution amount total the minimum requirement of .25 cents per county senior?
	- c. If the county grant is less, then the entities portion of HDM will be proportionately reduced.
	- d. Click [here](https://texasagriculture.gov/Portals/0/Publications/ER/HDM/2020%2060%20plus%20population.xlsx) to access minimum contribution amounts.
- 2. Total Number of eligible meals this program is not a reimbursement of meals delivered the prior state fiscal year. The number of meals provided in the application are a basis for the calculation. Eligible Meals = Total meals delivered – Meals funded by HHSC/AAA
- 3. County Senior Population TDA will be utilizing the 2020 census numbers.
- 4. Number of applicants Total number of providers that have applied for funding and their eligible meal numbers.

# <span id="page-5-1"></span>**Term of Funding or Duration of Projects**

TDA anticipates that a Notice of Grant Awardwill be made on or around December 2022/January 2023, or as soon thereafter as practical. All approved grant projects will have a grant term of February 1, 2023, to January 31, 2024.

# <span id="page-5-2"></span>**Application Requirements**

Applications will be accepted beginning September 1, 2022 and must be submitted in TDA's online Grant Application/ Management system "TDA-GO" no later than November 1, 2022.

To be considered, applications must be complete and include all of the following information. Application instructions and information will be available on TDA's website [https://texasagriculture.gov/GrantsServices/TradeandBusinessDevelopment/HomeDeliveredM](https://texasagriculture.gov/GrantsServices/TradeandBusinessDevelopment/HomeDeliveredMealsGrantProgram.aspx) [ealsGrantProgram.aspx](https://texasagriculture.gov/GrantsServices/TradeandBusinessDevelopment/HomeDeliveredMealsGrantProgram.aspx)

The grant application itself **must** be completed online at [https://tda-go.intelligrants.com/.](https://tda-go.intelligrants.com/)

- 1. Application Contact Information;
- 2. Service Information;
- 3. Meal Number Documentation Each entity should be sure to include all meals delivered for clients aged 60 and older, plus meals delivered for all disabled clients regardless of age.
- 4. Required Uploads:
	- i. TDA approved Count[y Resolution;](https://texasagriculture.gov/Portals/0/Publications/ER/HDM/2023/4.%202023%20HDM%20County%20Resolutionfinalforpdf.docx)
	- ii. Financial Information
		- a. Balance Sheet (*Assets/Liabilities)* **AND** Profit and Loss Statement for the previous 12-month period or
		- b. Audited Financial Statement (IRS Form 990 is not accepted);
	- iii. Copy of most recent food establishment permit or proof of exemption;
	- iv. Texas Application for Payee Identification Number used to provide approved applicant with payment from the Texas' Uniform Statewide Accounting System (USAS);
	- v. W-9; and
	- vi. Direct Deposit Form.

### *Additional documentation for Nonprofits only*

- vii. IRS Determination Letter Documenting qualifying nonprofit status (Texas Comptroller letter indicating status in Texas will not be accepted); and
- viii. List of the organization's Board of Directors and/or Officers.
- 5. Certification

See Section titled **Application Form Guidance below** for detailed instructions on each section of the application.

## <span id="page-6-0"></span>**Reporting Requirement**

Approved projects will be required to submit quarterly expenditures reports online detailing how advanced grant funds were expended. If the selected Grant Recipient has multiple funding sources, an allowable cost allocation method under the Texas Grant Management Standards must be used to report costs back to TDA.

Reporting timelines will be provided in an official grant agreement. Failure to comply with reporting requirements may result in the withholding of future payments, repayment of grant award and/or termination of the award.

# <span id="page-7-0"></span>**Budget Information**

**1. Use of Funds.** The expenditure of grant funds by a Grant Recipient shall be documented and used only to supplement and extend existing services related directly to delivery of meals to Homebound Elderly persons and Homebound persons with a Disability.

**2. Payment Schedule.** TDA will distribute funds after all eligible applications are processed and the awarded entities grant agreement has been fully executed. In the event the amount of qualifying grants exceeds the amount of funds available, funds may be distributed on a pro rata basis. Fifty percent (50%) of any grant awarded shall be distributed on or before February 1 or as soon as administratively possible. The remaining fifty percent (50%) of the grant award shall be distributed to each Grant Recipient on or before August 1 or as soon as administratively possible.

**3. Eligible Expenses.** Generally, expenses that are necessary and reasonable for proper and efficient performance and administration, directly related to the project are eligible. Grant funds may not be used to supplant normal business costs, but instead must be used to cover the costs incurred for the approved proposed activities. Permissible expenditures include, but are not limited to:

- a) **Personnel** Compensation of employees for the time devoted and identified specifically to the performance of home-delivered meals is allowable. Personnel expenses may include salaries, wages, benefits and other costs associated with personnel. Expenses should be allocated appropriately among funding source.
- b) **Food costs** This category should be used for all costs associated with a meal including, but not limited to, raw food, consumable/packaging (meal containers or plasticware), prepared food, prepared meals purchased from a commercial kitchen and nutrition supplements.
- c) **Small Equipment Expenses** items costing less than \$5,000 may be charged to the TDA grant. This may include, but is not limited to, appliances, computers, kitchen equipment, kitchen racks or other items that are not consumables.
- d) **Building Occupancy** TDA grant funds may be used to help pay for expenses related to building occupancy including, but not limited to, rent, utilities, building repairs, security or janitorial services. Similar to all other expenditures, small equipment expenses must be allocated to all appropriate funding sources.
- e) **Transportation** Expenses directly related to the transportation of home-delivered meals are allowable under the TDA grant program. These expenditures include, but are not limited to, fuel, vehicle maintenance and parts, mileage reimbursement and delivery costs.
- f) **Supplies** Pursuant to the Texas Administrative Code, Title 4, Part 1, Chapter 1, Subchapter O, funds may be used for other operational costs. These costs may include, but are not limited to office supplies, disposable items such as toner, pens, and paper products, as well as advertising expenses, printing, copying, postage and telecommunications. Expenses should be allocated appropriately among funding source.

g) **Other** - additional items may be charged to the TDA grant that directly contribute to the performance of the organization's home-delivered meals program. Allocate expenses appropriately among fund sources.

**4. Ineligible Expenses.** Certain expenses may be prohibited by state or federal law or determined to be ineligible by program guidelines. Examples of such expenditures include, but are not necessarily limited to, the following:

- a) Alcoholic beverages;
- b) Contributions-charitable or political;
- c) Controlled assets (small equipment), which are defined as certain items valued \$500.00 \$4,999.99 which must also be inventoried, link to [Controlled Property Listing.](https://fmx.cpa.state.tx.us/fmx/pubs/spaproc/appendices/appa/index.php#classcodes) These items include Audio Equipment, Camera (Portable, Digital, SLR) TVs, Video Players/Recorders, Computer, Projectors, Smartphones, Tablets & Other Hand Held Devices
- d) Capital assets Capital assets include any equipment valued at \$5,000 or more;
- e) Entertainment;
- f) Equipment Tangible personal property costing over \$5,000 per unit and having a useful life over one year (freezers, kitchen equipment, etc.);
- g) Expenses falling outside of the contract period;
- h) Expenses for items not listed in the project budget or that fail to meet the intent of the program;
- i) Expenses that are not adequately documented or that do not meet the intent of the grant program;
- j) Gift cards;
- k) Indirect Costs;
- l) Tips;
- m) Travel No reimbursement for transportation related to business travel, lodging, meals, or any food items related to travel.

## <span id="page-8-0"></span>**General Information**

Selected applicants will receive a Notice of Grant Award (NOGA) letter and an official Grant Agreement from TDA. The NOGA is not legally binding until a grant agreement is fully executed.

TDA reserves the right to fund projects partially or fully. TDA reserves the right to negotiate individual elements of any application and to reject any and all applications. Where more than one application is acceptable for funding, TDA may request cooperation between grant recipients or revisions/adjustments to an application in order to avoid duplication and to realize the maximum benefit to the state. Selected projects will receive funding on a costreimbursement basis.

### **Applications**

TDA reserves the right to reject all applications and is not liable for costs incurred by the applicant in the development, submission, or review of the application, or costs incurred by the applicant prior to the effective date of the grant agreement.

### **Right to Amend or Terminate Program**

TDA reserves the right to alter, amend, or clarify any provisions, terms, or conditions of this program or any grant awarded as a result thereof, or to terminate this program at any time prior to the execution of an agreement, if TDA deems any such action to be in the best interest of TDA and the State of Texas. The decision of TDA will be administratively final in this regard.

### **Proprietary Information/Public Information**

In the event that a public information request for the application is received, TDA shall process such request in accordance with Chapter 552 of the Texas Government Code. Applicants are advised to consult with their legal counsel regarding disclosure issues and to take appropriate precautions to safeguard trade secrets or any other proprietary information.

All applications submitted under this program are subject to release as public information, unless the application or specific parts of any such application can be shown to be exempt from disclosure under the Texas Public Information Act, Chapter 552 of the Texas Government Code.

### **Additional Information**

- Assistance is available in English and Spanish. Please call (512) 463-7448 to request assistance.
- In accordance with federal civil rights laws and USDA civil rights regulations and policies, the USDA, its agencies, offices, and employees, and institutions participating in or administering USDA programs are prohibited from discriminating based on race, color, national origin, sex, disability, age, or reprisal or retaliation for prior civil rights activity in any program or activity conducted or funded by USDA.
- Persons with disabilities who require alternative means of communication for program information (e.g., Braille, large print, audiotape, American Sign Language, etc.), should contact TDA where they applied for benefits. Individuals who are deaf, hard of hearing or have speech disabilities may contact TDA through the Federal Relay Service at (800) 877-8339 or Texas Relay 7-1-1. Additionally, program information may be made available in languages other than English.
- To file a program discrimination complaint, complete the USDA Program Discrimination Complaint Form, AD-3027, found online at [http://www.ascr.usda.gov/complaint\\_filing\\_cust.html](http://www.ascr.usda.gov/complaint_filing_cust.html)and at any USDA office or write a letter addressed to USDA and provide in the letter all of the information requested in the form. To request a copy of the complaint form, call (866) 632- 9992. Submit your completed form or letter to USDA by: 1) mail: U.S. Department of Agriculture Office of the Assistant Secretary for Civil Rights 1400 Independence Avenue, SW Washington, D.C. 20250-9410; 2) fax: (202) 690-7442; or 3) email:

[program.intake@usda.gov.](mailto:program.intake@usda.gov) USDA is an equal opportunity provider, employer, and lender.

### **Reporting Fraud in State Government**

- TDA is committed to promoting a culture of integrity within the agency. As part of the agency's commitment, TDA has instituted a Fraud, Waste, and Abuse Prevention Program to provide its employees with the necessary guidance and support to prevent, detect, and eliminate fraud, waste, and abuse within the agency. TDA's Fraud, Waste, and Abuse Prevention Program complies with Executive Order RP-36 of July 12, 2004.
- Reports of suspected fraud or illegal activities involving state resources may be made by:
	- contacting the Texas State Auditor's Office Hotline (SAO) by calling (800) TX-AUDIT (892-8348);
	- visiting the Texas State Auditor's Office Website at [\(https://sao.fraud.texas.gov/ReportFraud/](https://sao.fraud.texas.gov/ReportFraud/);
	- contacting TDA by calling the TDA Fraud Hotline at (512) 475-3423 or (866) 5-FRAUD-4 (866) 537-2834; or
	- sending a written complaint to:
		- $\triangleright$  by mail: Texas Department of Agriculture 1700 N. Congress Avenue Austin, TX 78701
		- $\triangleright$  by email: [fraud@texasagriculture.gov.](mailto:fraud@texasagriculture.gov)

## <span id="page-10-0"></span>**Compliance Information**

- 1. Grant Recipient (an applicant who receives a grant under this program) must comply with TDA's reporting requirements and financial procedures outlined in the grant agreement. Any delegation by Grant Recipient to a subcontractor regarding any duties and responsibilities imposed by the grant award must be approved in advance by TDA and shall not relieve Grant Recipient of his/her responsibilities to TDA for performance of those duties.
- 2. Grant Recipient must remain in full compliance with state and federal laws and regulations. Non-compliance may result in termination of the grant or ineligibility for reimbursement of expenses.
- 3. Grant Recipient must keep separate records and a bookkeeping account (with a complete record of all expenditures) for a project. Records shall be maintained for a minimum of four (4) years after the completion of the project, or as otherwise agreed upon with TDA. If any litigation, claim, negotiation, audit or other action is initiated prior to the expiration of the four-year retention period, then all records and accounts must be retained until their destruction is authorized in writing by TDA. TDA and SAO reserve the right to examine all books, documents, records, and accounts relating to the project, including all electronic records, at any time throughout the duration of the

agreement until all litigation, claims, negotiations, audits or other action pertaining to a grant is resolved, or until the expiration of the four-year retention period or a final judgment in litigation, whichever is longer. TDA and SAO shall have access to: all electronic data or records pertaining to the grant project; paper or other tangible documents or records, including the physical location where records are stored; and all locations related to project activities.

- 4. If Grant Recipient has a financial audit performed during the time Grant Recipient is receiving funds from TDA, upon request, TDA shall have access to information about the audit, including the audit transmittal letter, management letter, any schedules, and the final report or result of such audit.
- 5. Grant Recipients must comply with Texas Government Code, Chapter 783, Uniform Grant and Contract Management, and the Texas Grant Management Standards (TxGMS).

## <span id="page-11-0"></span>**Deadline for Submission of Responses**

### LATE/INCOMPLETE APPLICATIONS WILL NOT BE ACCEPTED.

Applicants must submit one complete, electronically signed application through the TDA-GO system to TDA by 11:59 p.m. CDT on Tuesday, November 1, 2022 (see submission instructions below). Applications may not be supplemented after the submission deadline. It is the applicant's responsibility to ensure the timely receipt of the application and all required materials.

For questions regarding submission of the application and/or TDA requirements, please contact TDA's Grants Office at (512) 463-7448, or by email at [Grants@TexasAgriculture.gov.](mailto:Grants@TexasAgriculture.gov)

### **The Application must be submitted online through TDA-GO. Mailed, emailed, or faxed applications will not be accepted.**

The online system will date and time stamp the submission for receipt documentation purposes. Click the following for the submission link or copy and paste the following in your browser: [https://tda-go.intelligrants.com/.](https://tda-go.intelligrants.com/)

An automated receipt email will be sent from the TDA-GO system indicating the application has been received.

## <span id="page-12-0"></span>**Program Contacts**

Grant Program and Application Support - Monday – Friday 8:00 AM to 4:00 PM (CDT) TDA staff is available to answer questions regarding the HDM Program and to provide clarifying information concerning this RFGA.

**Primary Contact - Mrs. Julia Rico** Grants Specialist Phone: (512) 463-7448 Email: [Grants@TexasAgriculture.gov](mailto:Grants@TexasAgriculture.gov)

Mrs. Mindy Fryer Director Phone: (512) 463-6908 Email: [Grants@TexasAgriculture.gov](mailto:Grants@TexasAgriculture.gov) 

### TDA-GO Help Desk for technical support related to system issues

Monday – Friday 8:00 AM to 5:00 PM 866-449-1425 azhelpdesk@agatesoftware.com

## <span id="page-13-0"></span>**Accessing Grant Opportunity**

Click here to access the TDA-GO website or copy and paste the following in your browser: <https://tda-go.intelligrants.com/>

## **Step 1: Accessing Grant Opportunity**

The following describes how to access the Texans Feeding Texans: Home Delivered Meals Grant Program (HDM) opportunity via TDA-GO for returning users. **Applications may only be initiated by an Authorized Official or Project Director.**

- **Returning users- Log in with your current username and password**
- **New Users – see section "TDA-GO New User Instructions" on page 27**

#### **Dashboard**

After logging in, your Dashboard will appear (Figure 1).

- **My Tasks** are documents/applications that are in process;
- **Initiate New Application** are blank grant applications.

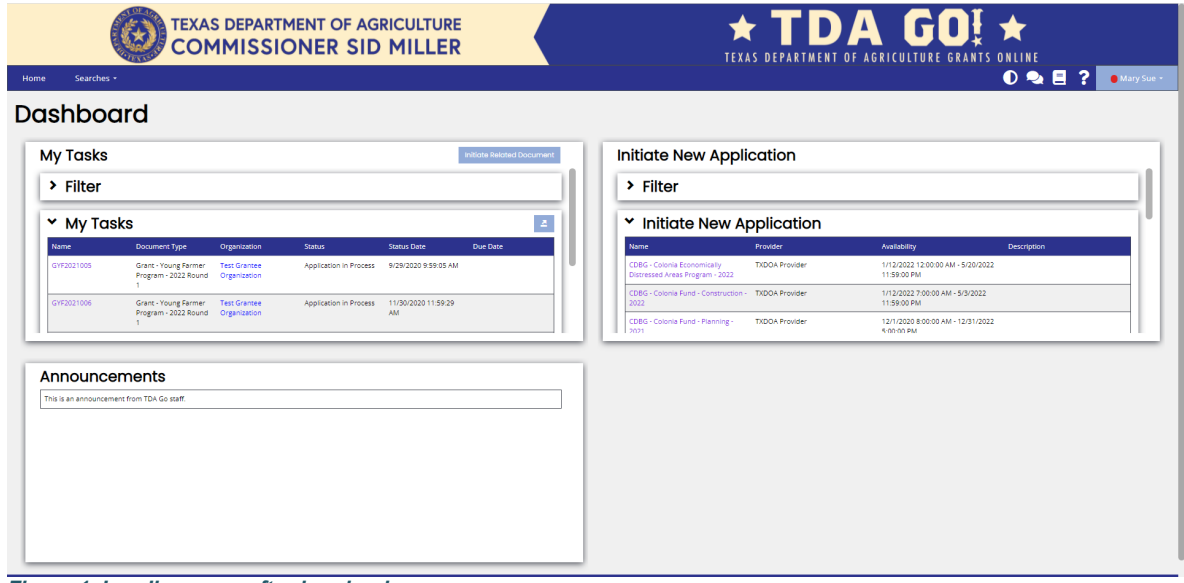

*Figure 1. Landing page after logging in*

Choose the **Home-Delivered Meal Grant Program** by scrolling down the **Intiate New Application** box and select **Home-Delivered Meal Grant Program** (Figure 2 & 3).

| $0$ % $\mathbf{E}$ ?<br>Searches -<br><b>Dashboard</b><br>My Opportunities<br><b>My Tasks</b><br><b>Initiate Related Documen</b><br><b>TXDOA Provider</b><br>1/1/2021 12:00:00 AM - 12/31/2021<br>2022<br>11:59:00 PM<br>$\triangleright$ Filter<br>Grant - Urban Schools Agricultural - TXDOA Provider<br>5/12/2020 12:00:00 AM - 12/31/2021<br>2022<br>11:59:00 PM<br>$\Delta$<br><b>▼ My Tasks</b><br>Grant - Young Farmer Program -<br><b>TXDOA Provider</b><br>7/28/2020 8:45:00 AM - 10/1/2021<br>2022<br>12:00:00 AM<br><b>Due Date</b><br>Document Type<br>Status Date<br>Name<br>Organization<br><b>Status</b><br>Grant Agricultural Development -<br><b>TXDOA Provider</b><br>9/1/2021 12:00:00 AM - 10/4/2021<br>CDM2021074<br>CDBG - Downtown<br>11/10/2020 7:10:38 AM 5/3/2021 11:59:00 PM<br><b>Test Grantee</b><br>Application in Process<br>2022<br>11:59:00 PM<br>Revitalization Program - Organization<br>2021<br>Home-Delivered Meal Grant<br>1/1/2021 12:00:00 AM - 11/1/2021<br><b>TXDOA Provider</b><br>Program - 2022<br>11:59:00 PM<br>CDP2021031<br>CDBG - Colonia<br><b>Test Grantee</b><br>Application in Process 10/16/2020 9:54:48 AM 5/20/2021 11:59:00 PM<br>Organization<br>Economically<br>Organic Cost Share Program<br><b>TXDOA Provider</b><br>1/1/2021 12:00:00 AM - 12/31/2021<br>Distressed Areas<br>Application - 2022<br>11:59:00 PM<br>Dreamann - 2021<br>Announcements |      | <b>TEXAS DEPARTMENT OF AGRICULTURE</b><br><b>COMMISSIONER SID MILLER</b> |  | $\star$ TDA GO! $\star$<br><b>TEXAS DEPARTMENT OF AGRICULTURE GRANTS ONLINE</b> |  |  |  |  |            |
|----------------------------------------------------------------------------------------------------|------|--------------------------------------------------------------------------|--|---------------------------------------------------------------------------------|--|--|--|--|------------|
|                                                                                                    | Home |                                                                          |  |                                                                                 |  |  |  |  | Mary Sue + |
|                                                                                                    |      |                                                                          |  |                                                                                 |  |  |  |  |            |
|                                                                                                    |      |                                                                          |  |                                                                                 |  |  |  |  |            |
|                                                                                                    |      |                                                                          |  |                                                                                 |  |  |  |  |            |
|                                                                                                    |      |                                                                          |  |                                                                                 |  |  |  |  |            |
|                                                                                                    |      |                                                                          |  |                                                                                 |  |  |  |  |            |
|                                                                                                    |      |                                                                          |  |                                                                                 |  |  |  |  |            |
|                                                                                                    |      |                                                                          |  |                                                                                 |  |  |  |  |            |
|                                                                                                    |      |                                                                          |  |                                                                                 |  |  |  |  |            |

*Figure 2. My Opportunities and location of scrolling tool*

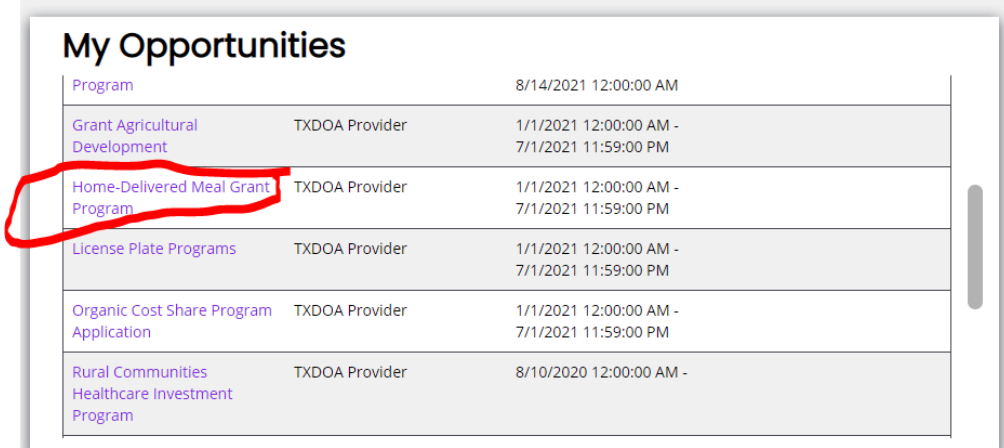

*Figure 3. Selection for New HDM Application. Please note dates are for testing purposes only* A brief description and agreement language appears (Figure 4). Read and select **Agree**.

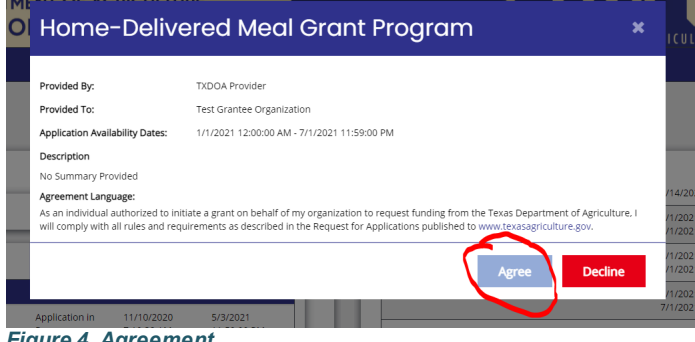

*Figure 4. Agreement*

### **Document Landing Page**

After Agree is selected, the Document Landing Page will appear (Figure 5).

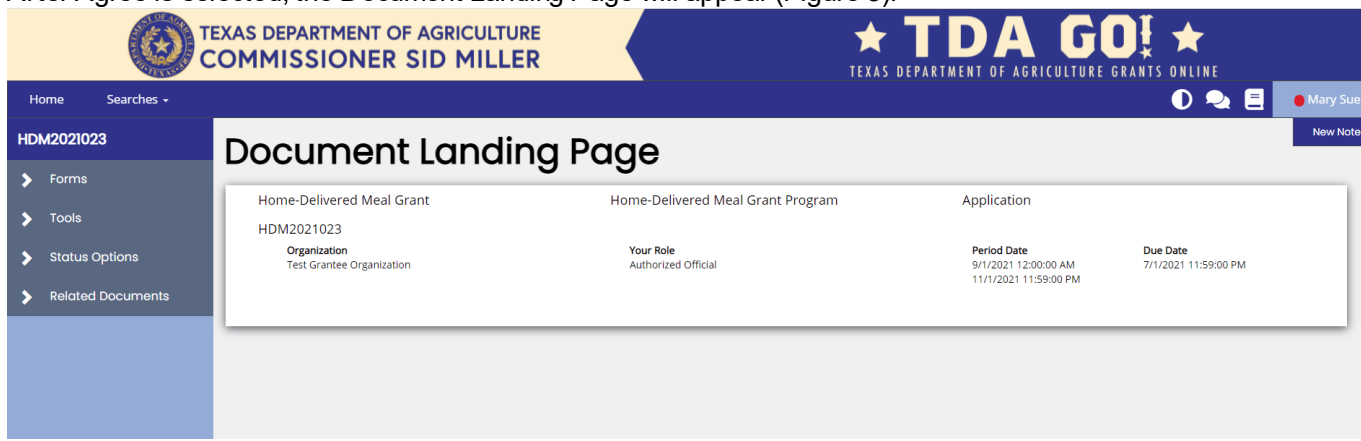

*Figure 5. Document Landing Page*

The left column has the Grant Project Number at the top, then four drop down menus: **Forms, Tools, Status Options, and Related Documents.**

- **Forms** is a list of required information that includes Applicant Form, Proposed Project, Budget Form, Required Uploads, and Certification.
- **Tools** include Add/Edit People that can access the application, Status History, Modification Summary, Attachment Repository, Notes and Print Document ability. *See "Application Form Guidance" section for instructions on how to complete the application.*
- **Status Options** is where the application can be submitted or cancelled.
- **Related Documents** is not applicable to the application submisson process. You will not need this function to submit your application.

## <span id="page-16-0"></span>**Application Form Guidance**

## **Step 1: Applicant Contact Information**

Expand the **Forms** drop down menu and select Applicant Contact Information (Figure 9).

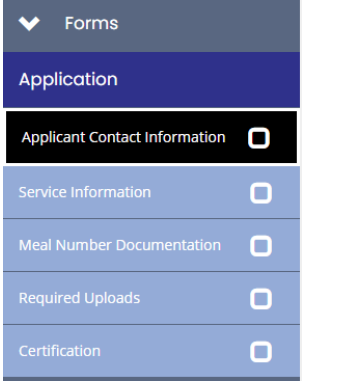

*Figure 9. Application Contact Information location*

**NOTE:** All required fields are marked with a \*. An error message will be received and the application will not be able to be submitted if these required fields are not filled out (Figure 10).

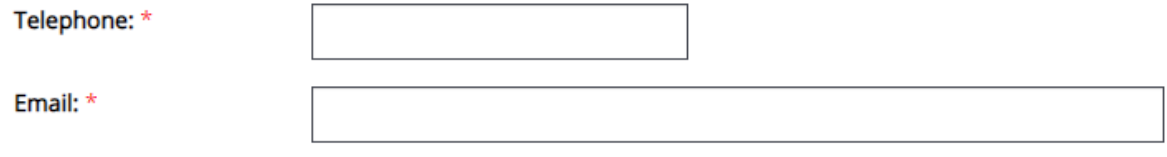

*Figure 10. Example of Required Fields*

There are four sections to **Applicant Contact Information**: **Authorized Official**, **Primary Program Contact**, **Secondary Program Contact**, and **Congressional Districts**.

1. **Authorized Official:** The person who will enter into legal agreements on behalf of the applicant/organization. This person will sign the grant agreement and any other legally binding documents. To select an **Authorized Official**, click the drop down box and select the User that will serve as the **Authorized Official** (Figure 11).

#### Name of Authorized Official

(This person is authorized to enter into legal agreements on behalf of the applicant/organization. This person's name will appear on the grant agreement for signature.)

Select the Authorized Official of your organization from the drop-down list below. \*

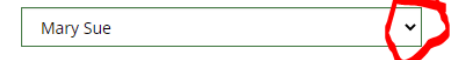

#### *Figure 11. Authorized Official Selection*

Then fill out the rest of the required **Authorized Official** information.

- 2. **Primary Program Contact:** The person who will answer day-to-day questions, receive general grant information and reminders, and fill out Quarterly Reports. To select a **Primary Program Contact**, click the drop down box and select the User that will serve as the **Primary Program Contact.** Then fill out the rest of the required **Primary Program Contact** information.
- 3. **Secondary Program Contact:** An *optional* person who will receive the same information as the **Primary Program Contact**. To select a **Secondary Program Contact**, click the drop down box and select the User that will serve as the **Secondary Program Contact.** Then fill out the rest of the required **Secondary Program Contact** information.
- 4. **Congressional Districts:** This information can be found by clicking **here** (Figure 12).

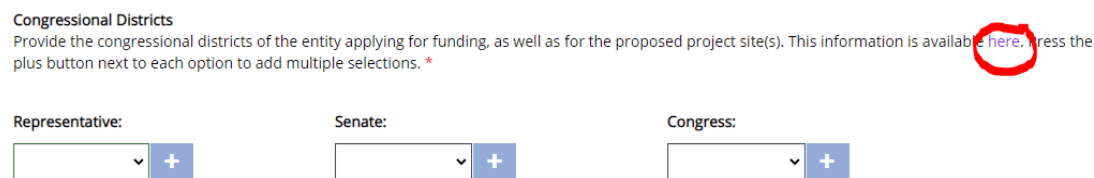

### *Figure 12. Finding Congressional District Information*

This will take you to the **Who Represents Me?** page (Figure 13).

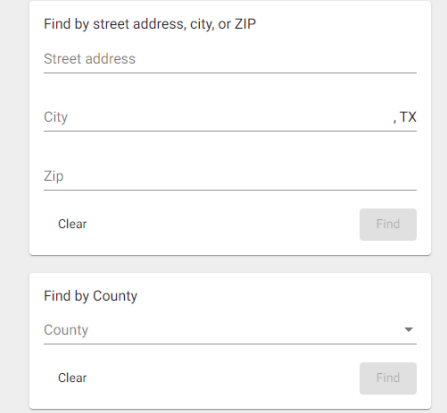

#### *Figure 13. Who Represents Me? search page*

On this page, your Organization's Address can be entered and then select **Find** or the County's Served can be entered and then select **Find**. This will take you to a new window with the **Congressional Districts** your entity lies in (Figure 14).

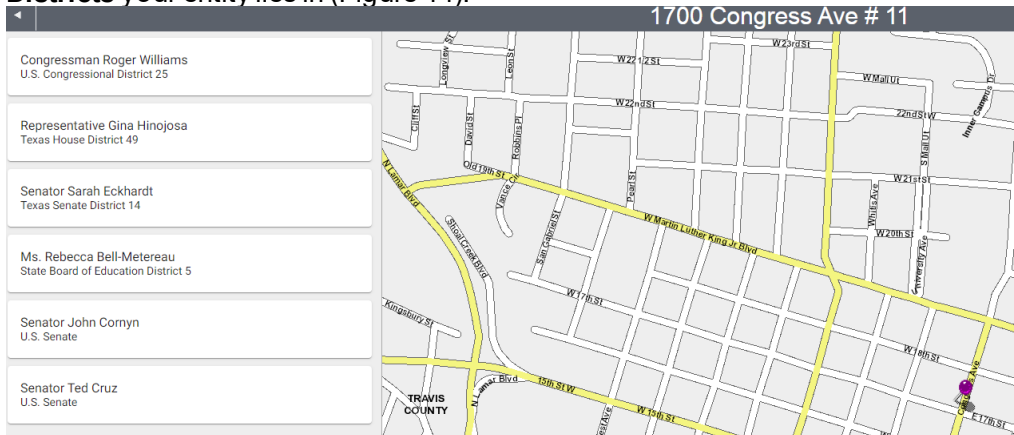

*Figure 14. Example of Who Represents Me? results*

Click over to the **Document Form** tab in your Internet Browser (Figure 15) and enter the information. You can click over to the **Who Represents Me?** tab if you need to review the information again.

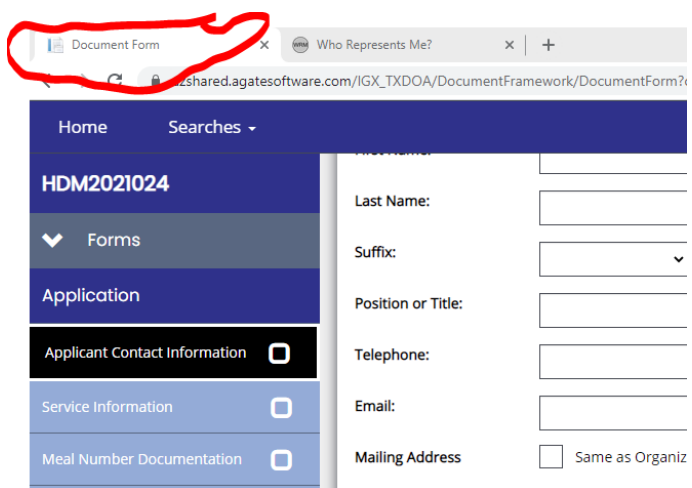

*Figure 15. Document Form tab/Who Represents Me? tab*

#### **Finishing Applicant Contact Information**

Once the four sections described above are filled out, select **Next Form** (Figure 16). TDA GO will save this Application Section for you and then take you to the next section, **Service Information**.

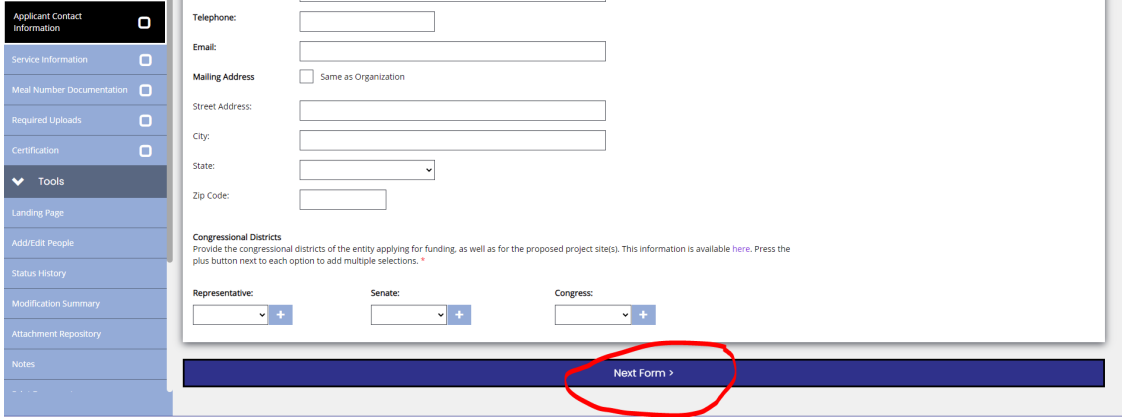

*Figure 16. Next Form selection that will take you to next form*

**NOTE:** If an error was made on **Applicant Contact Information**, a warning will appear at the bottom of the next form page, **Service Information** (Figure 17).

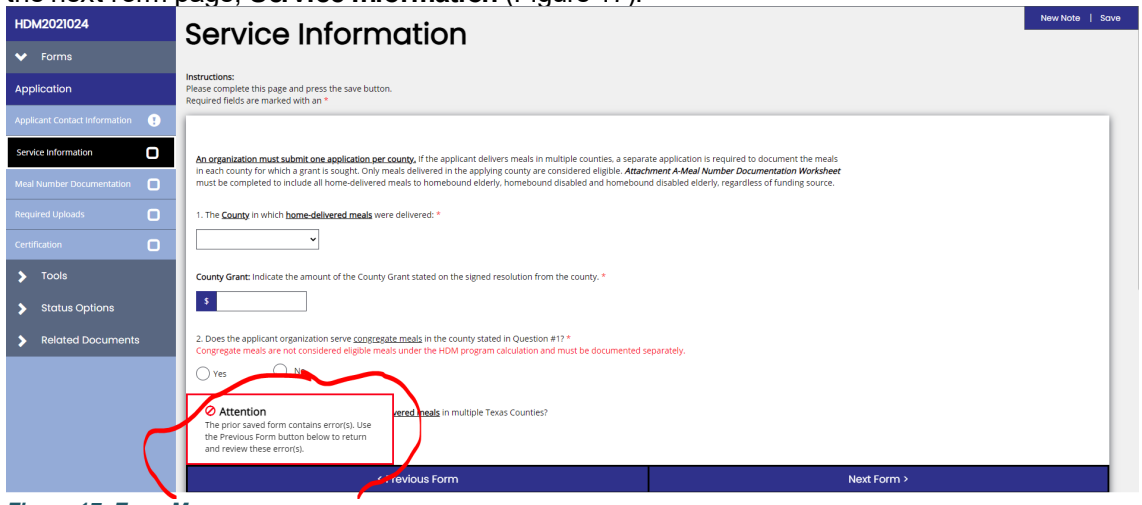

*Figure 17. Error Message*

You can click the **Previous Form** button and a list of errors will be shown. Each error message can be clicked on and will take you to the section that needs to be fixed or filled out (Figure 18).

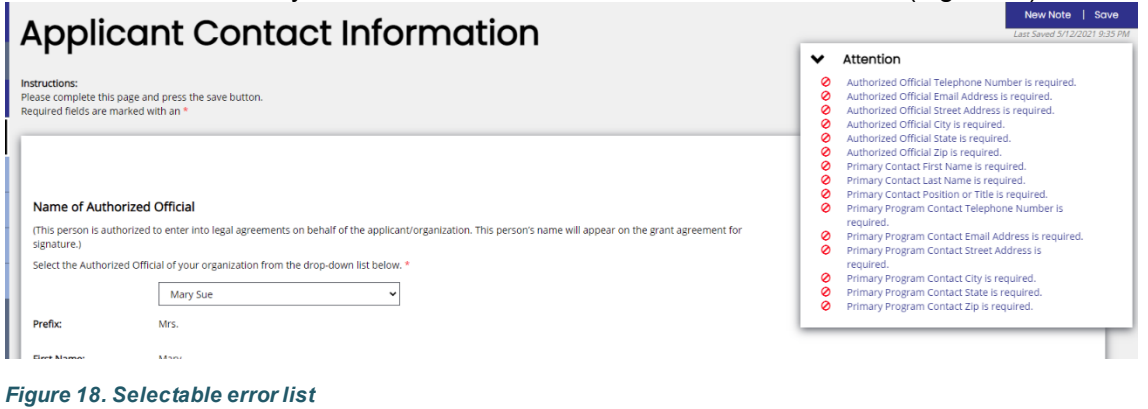

## **Step 3: Service Information**

Fill this section out in its entirerty (Figure 19).

**NOTE:** If your organization serves more than one county, a separate application will be required for each additional county. For example, if you serve three counties, you will have three separate applications.

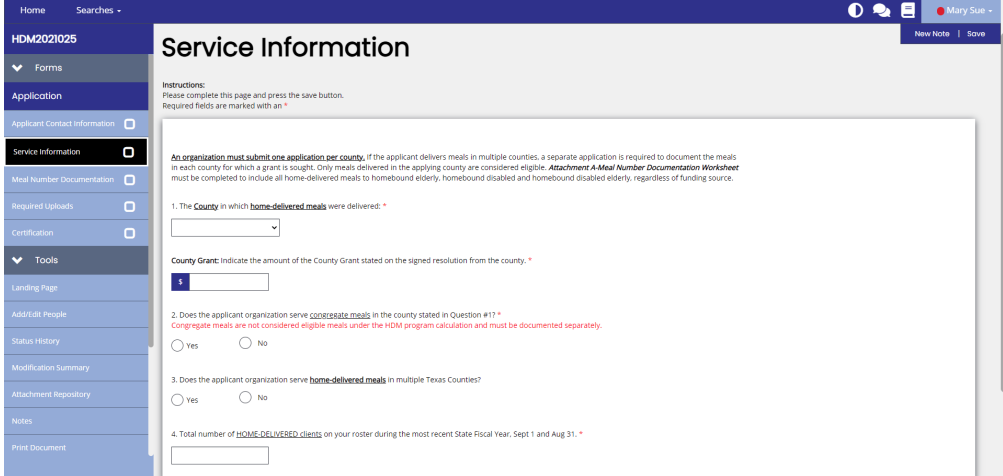

*Figure 19. Service Information Page to be filled out*

#### **Finishing Service Information**

Once this section is filled out entirely, select **Next Form** (Figure 20). TDA GO will save this application section for you and then take you to the next section, **Meal Number Documentation**. An error message will appear similar to Figure 17 if any errors are made.

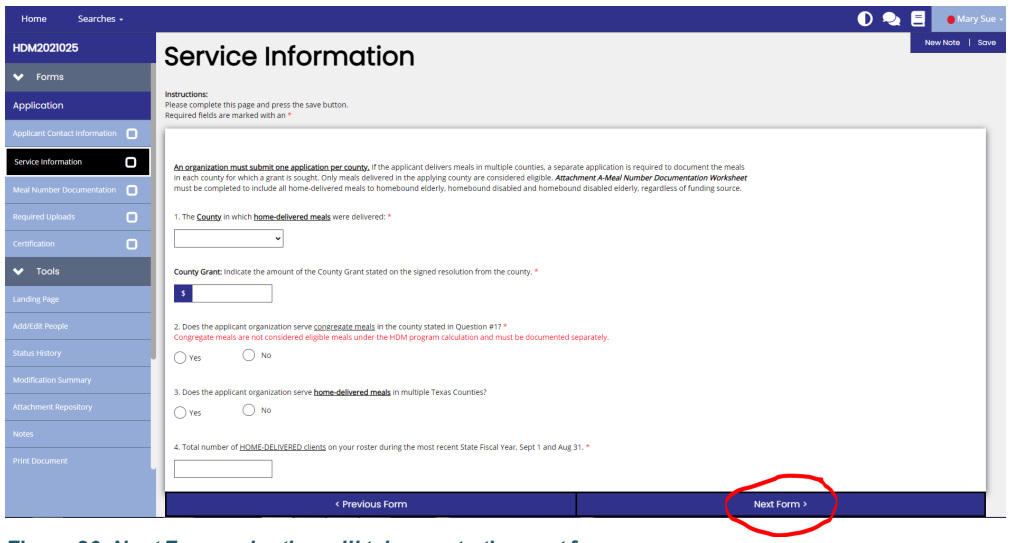

*Figure 20. Next Form selection will take you to the next form*

## **Step 4: Meal Number Verification**

Fill this section out in its entirety (Figure 21).

**NOTE:** It is essential that these numbers are accurate. The information in this section is part of what TDA bases your organization's grant award on. Documenting incorrect information could result in your organization having to return funds if you over-report meal numbers or receiving a smaller grant if you under report. Please DO NOT include an congregate meals in these rows.

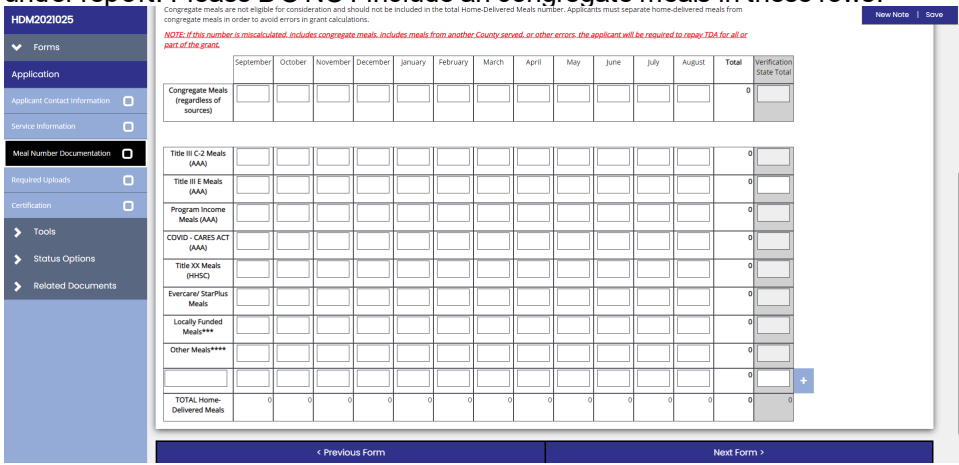

*Figure 21. Meal Number Verification section to be filled out*

The **Verification State Total** column is for administrative use only (Figure 22). You will not be able to enter any numbers into this column and there should be no numbers in this column. These numbers will be completed by TDA staff during the meal confirmation exercise.

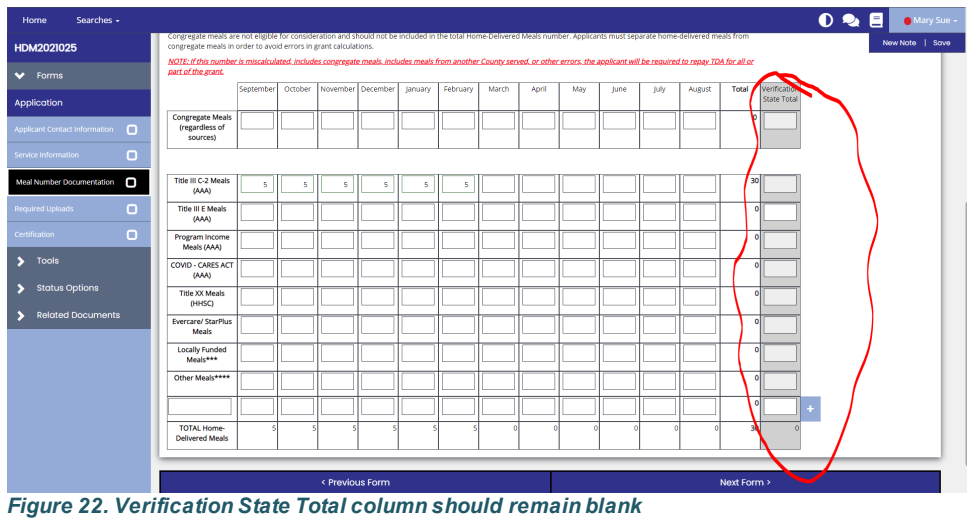

### **Finishing Meal Verification Documentation**

Once this section is filled out entirely, select **Next Form**. TDA GO will save this application section for you and then take you to the next section, **Required Uploads**. An error message will appear similar to Figure 17 if any errors are made.

## **Step 5: Required Uploads**

Upload the appropriate document for each requirement indicated (Figure 23).

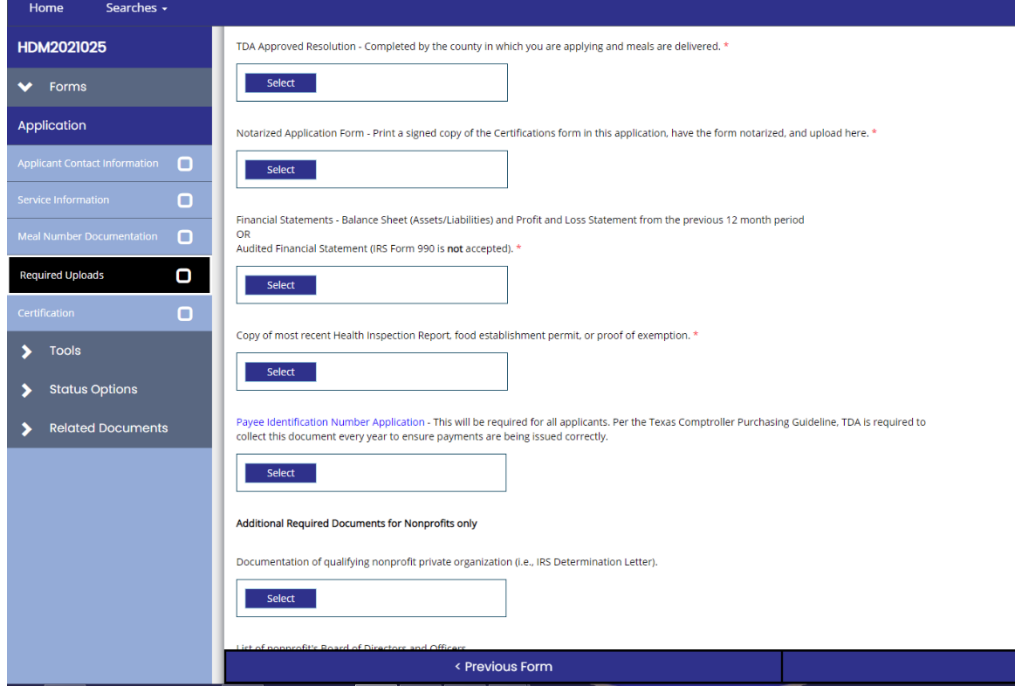

*Figure 23. Required documents will be uploaded here*

#### **TDA Approved Resolution**

Work with county officials to get the resolution approved through Commissioner's Court. **NOTE:** If the county wants to put it on special paper or use a different font, this is acceptable as long as every single word is there.

Instructions on how to fill out the resolution correctly follows.

*Enter County Name. Must match the County in application if deliver in multiple counties.*

A resolution of the County of County), Texas, certifying that the county has made a grant to Enter Legal Name of HDM Provider (Organization), an organization that provides home-delivered meals to homebound persons in the county who are elderly and/or have a disability, and certifying that the county has approved the organization's accounting system or fiscal agent.

*Enter Legal Name of Organization. Must match Legal Name in Applicant Contact Information.*

*County enters amount that they will provide your organization. Must match County Grant Amount listed in Service Information.*

**ORE IT RESOLVED BY THE COUNTY:** 

SECTION 1: The County hereby certifies that it has made a grant to the Organization in the amount of to be used between the:

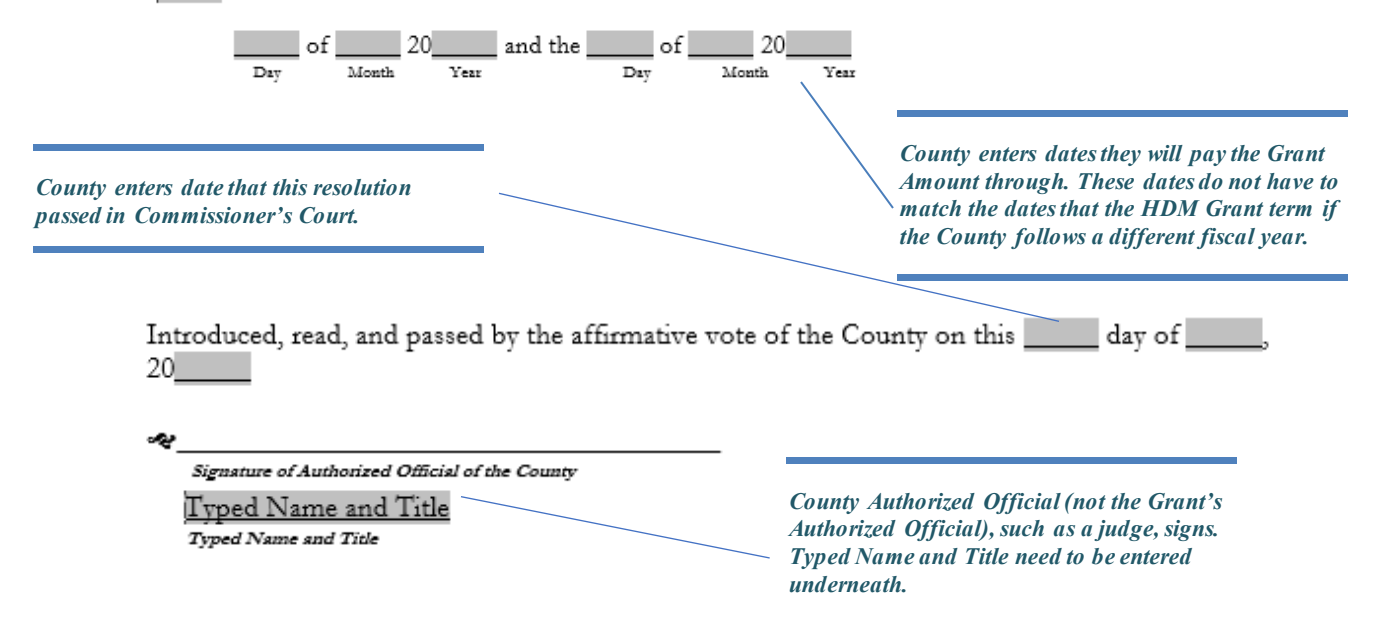

#### **Financial Statements**

- *Option 1*
	- o Balance Sheet (Assets/Liabilities) from the previous 12-month period **AND**
	- o Profit and Loss Statement from the previous 12- month period

**NOTE:** This is **TWO** separate statements. Both must be included if you choose this option. Please do not send each month's report. Please provide the 12-month summary of each.

- *Option 2*
	- o Audited Financial Statement (IRS Form 990 is not accepted)

**NOTE:** If you choose this option and have not received an updated audit, send the previous year's audit with a note that you will send the updated one once it is complete. If your organization has a weblink where your Audited Financial Statement can be found, you can provide this link in a Word Document instead of sending the full report.

#### **Health Inspection Report, Food Establishment Permit, or Proof of Exemption**

One of the above must be sent, the most common to send in is a Health Inspection Report. **NOTE:** Health inspection report must not be expired. If it is expired or close to being expired, send an email confirmation from your health inspector of an appointment for that to be updated. Once the inspection is complete, you will need to send a new copy to update the file.

#### **Payee Identification Number Application**

1. Ensure all sections of the Payee Identification Form are completed. This form is required per Texas Contract Management guidelines. By completing this form, you are assisting TDA with contract management standards to set up accounts for grant awards.

**W-9 IRS Federal Tax Form –** TDA is required to collect this.

#### **IRS Determination Letter – Non Profit Only**

This must be a copy of the original IRS Determination Letter declaring your organization a nonprofit. This is the only acceptable form of confirmation TDA will accept.

#### **List of Board of Directors and Officers – Non Profit Only**

A simple list of the people that make up the organization's Board of Directors and Officers.

#### **Direct Deposit Form - Optional**

This is required if you have never filled out this form before or if your bank information has changed. TDA is moving toward making all payments via electronic submission. If you do not fill this out and have not in the past, TDA will contact you to fill this out in order to have a complete application.

#### **Finishing Required Uploads**

Once all required documents are uploaded, select **Next Form**. TDA GO will save this application section for you and then take you to the next section, **Certification**. An error message will appear similar to Figure 17 if any errors are made.

## **Step 6: Complete Review and Certification**

**Before completing Step 6 Certification, please review application for completeness and accuracy.** 

Before submitting the application, please go over each section ensuring that everything is filled out correctly and there are no error messages. If there are no error messages in a section, the section in the drop down menu will have a check next to it (Figure 26).

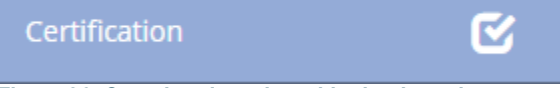

*Figure 26. Completed section with check mark*

If there are error messages in a section, the section in the drop down menu will have an exclamation point next to it (Figure 27). Click on the selection in the drop down menu and review and resolve the error messages.

**Applicant Contact Information** т

#### *Figure 27. Incomplete section with error messages*

Once all error messages are resolved and each section has a check like Figure 27, the application can be submitted.

This section requires an electronic signature from the Authorized Official, so the Authorized Official must be logged into their account. The Authorized Official will then check the box (Figure 28). The section is then complete. Click **Save** in the top right corner. New Note | Savi

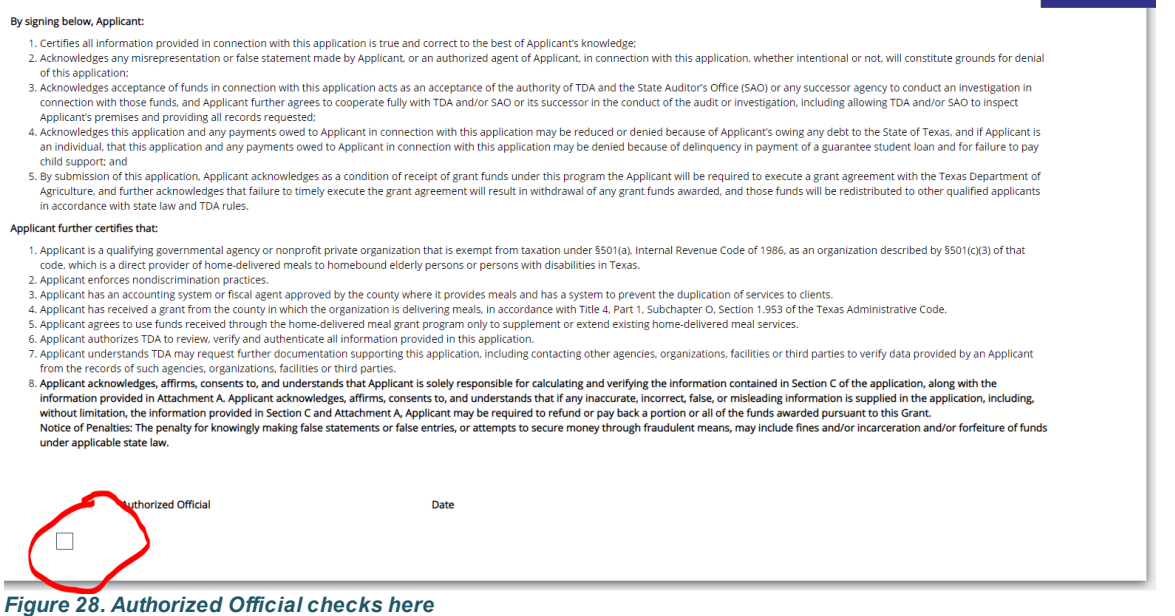

## **Step 8: Application Submission**

# **Once the application is certified/e-signed and complete, you must SUBMIT the application within the TDA-GO system.**

The option is only avalible to the **Authorized Offical.**

Expand the **Status Options** drop down menu (Figure 29).

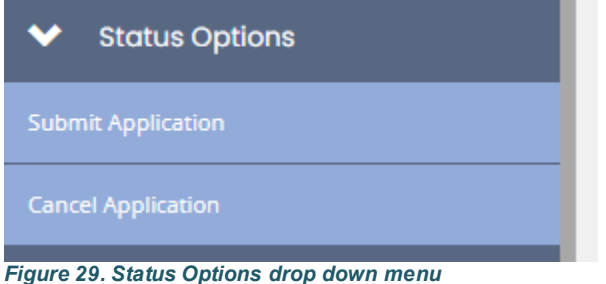

Select **Submit Application.** 

**NOTE:** If errors remain, an **Errors Present** message will pop up (Figure 30). You may click on each section name to be directed to the errors.

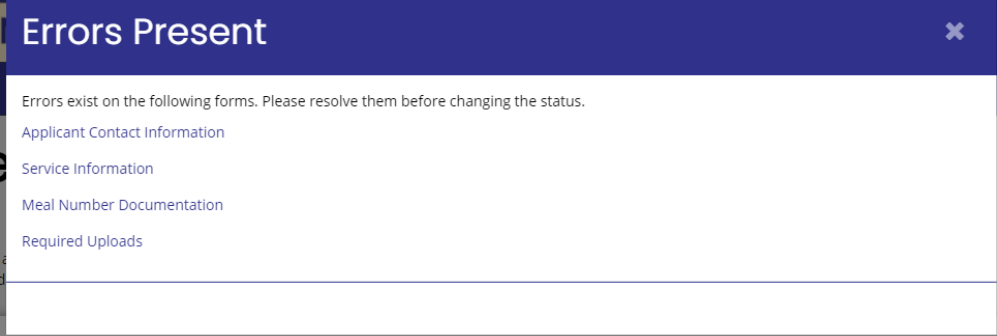

*Figure 30. Error message that will appear if you try to submit application with errors* 

If no errors are detected, the system will ask if you are sure (you are!). You will then be taken back to the **Landing Page** (Figure 31).

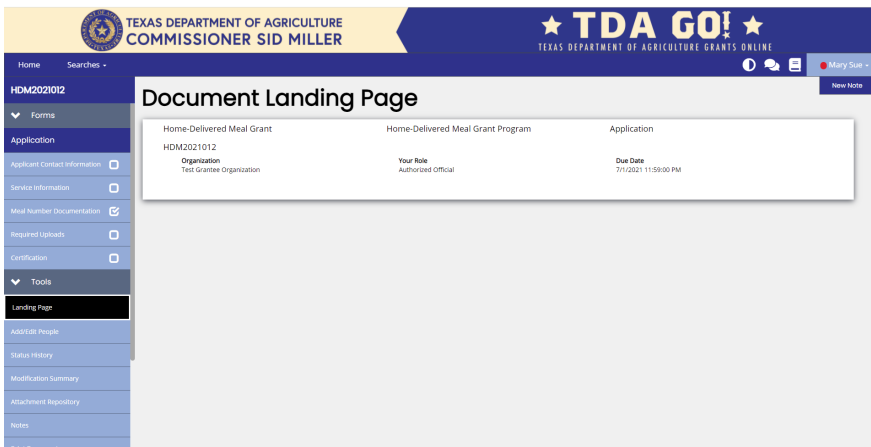

*Figure 31. Page that you will be taken to after application is submitted*

**NOTE:** Applications must be submitted by the opportunity due date. The online application will no longer be available after that time. Times identified are based on TDA headquarters (Central Time Zone) and are displayed on your TDA GO home screen.

## <span id="page-28-0"></span>**TDA-GO New User Instructions**

Click here to access the TDA-GO website or copy and paste the following in your browser: [https://tda](https://tda-go.intelligrants.com/)[go.intelligrants.com/](https://tda-go.intelligrants.com/)

### **Step 1: User Access**

An applicant must first register as a User in TDA's online Grant Application/Management system called TDA-GO. If the applicant organization is a new user to TDA-GO, proceed to **Step 2: TDA-GO New User Set Up**. If the applicant organization is already a User of the TDA-GO system and need to add additional personnel as New Users, please proceed to **Step 3: Adding Users and Assigning Roles**.

The TDA-GO system allows organizations to assign applicable security roles to different users. When a New User request is submitted, TDA will approve the user and apply the appropriate security role: Authorized Official, Project Director, and Consultant/Researcher.

- Authorized Official person authorized to enter into legal agreements on behalf of the organization.
- Project Director Personnel involved in grant administration.
- Consultant/Researcher A third party member assisting with a single grant application *or*  employee/researcher/staff/PIs/Professors assisting with a single grant application.

### **Step 2: Registering a New User Organization in TDA-GO**

The following describes how to access the TDA-GO online grant system by setting up a new account for an organization. The applicant organization must have a user account to access the program application. **THIS MUST BE DONE 48-72 HOURS PRIOR TO SUBMITTING AN APPLICATION!**

#### **Steps to Get Started:**

- The initial registration for the organization must be completed by an Authorized Official (AO) for the organization
- Once registered, the AO can designate access to the organizational account for additional staff members as they deem appropriate.

#### **To register a New User organization, complete the following steps:**

1) Click on the *New User/Organization Registration* link.

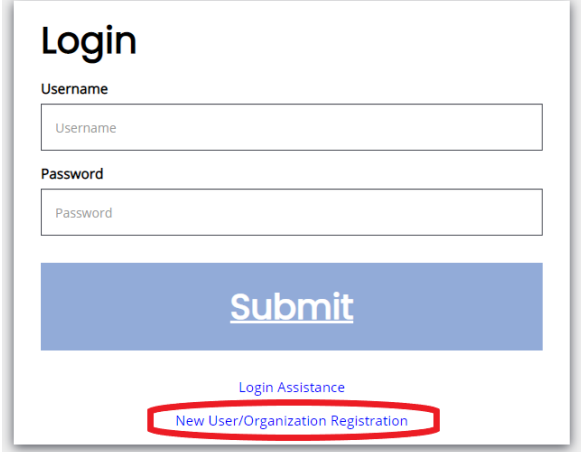

2) Fill in the required fields and any optional fields desired. See **Legend** below for specific field instructions. Click the *Save* button.

#### **Legend**

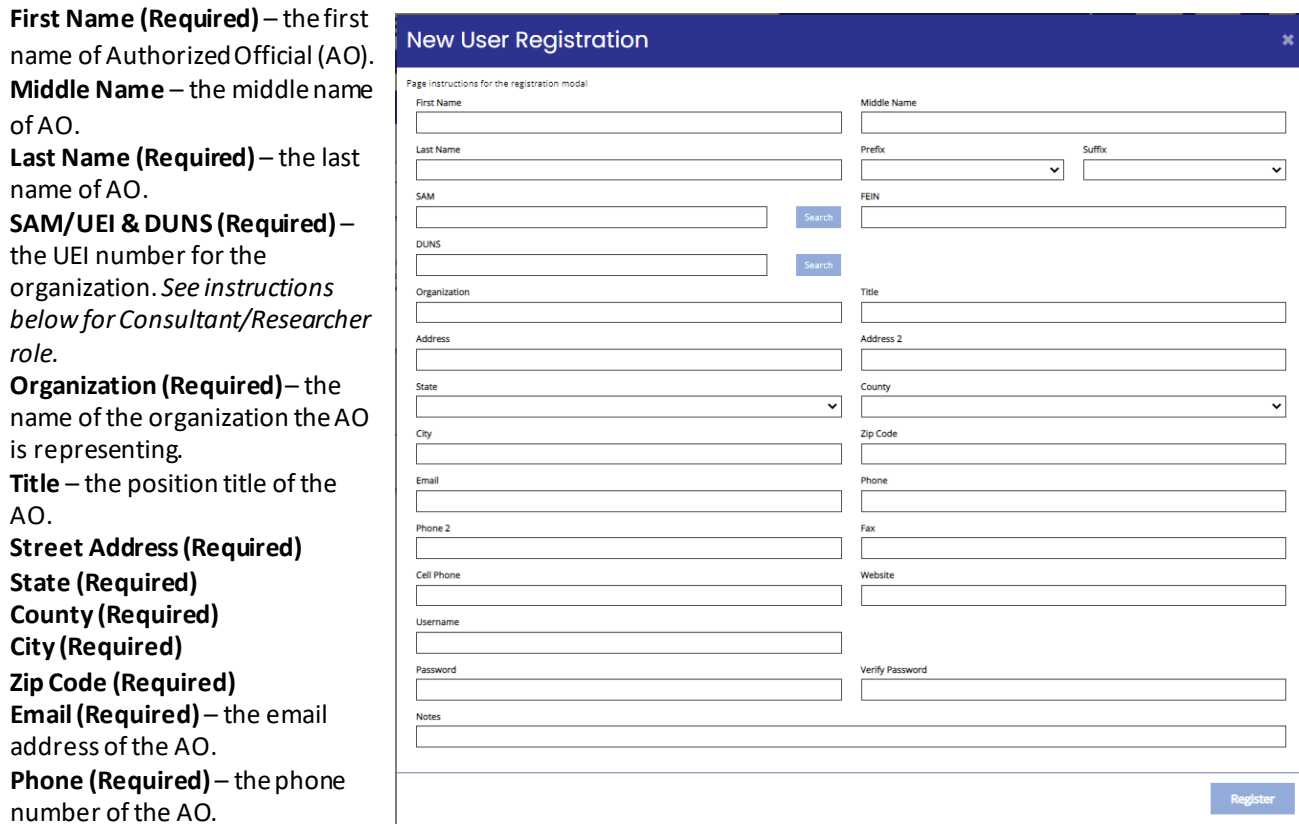

Username (Required) – create a username for the AO. An **email address** is highly encouraged for usernames. **Password/Verify Password (Required)**– create a password for the AO. The password field is case sensitive and will not recognize characters of the wrong case

3) **Hit Register.** The registration for the New User will be sent to TDA staff for approval. You will receive an email indicating approval within 24-48 hours. After approval, the New User can log on and access the TDA-GO platform.

### **NOTE: If a user attempts to access the system before they have been approved, the system will show their password asinvalid.** You will receive an email confirming registration approval. Once for the organization and another for the user.

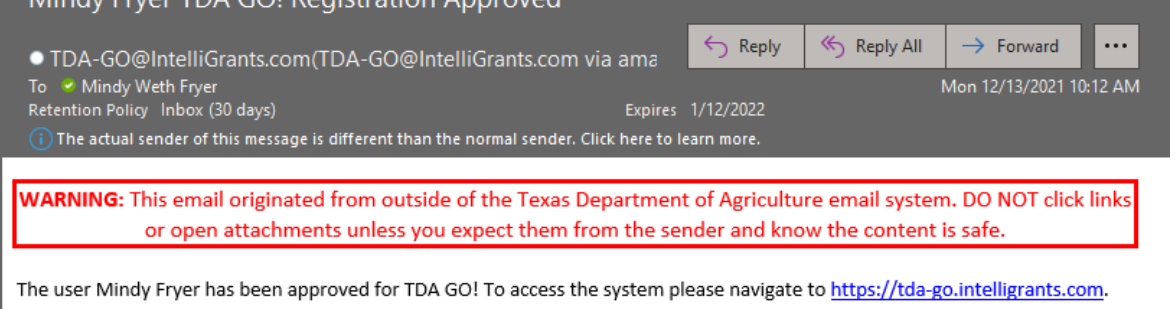

## **Step 3: Adding Users and Assigning Roles**

Once the Authorized Official has completed set up of the organization in TDA-GO, additional personnel may be added to the organization and be granted access to TDA-GO. Carefully review the role definitions below and refer to the appropriate instructions for each role.

#### **TDA-GO User Roles:**

#### **Authorized Official (AO) for Applicant Organizations**

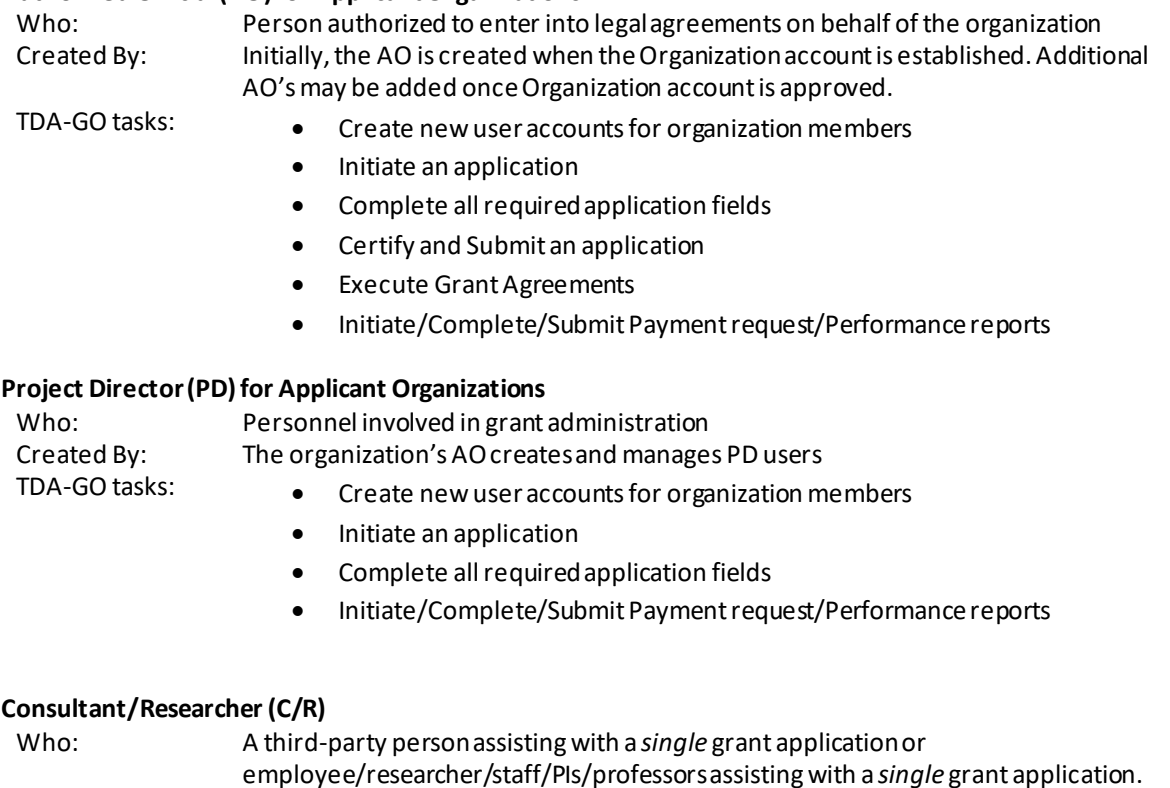

Created By: The C/R registers individually as a New User. The AO *DOES NOT* create C/R users.

- TDA-GO tasks: Complete all required application fields
	- Initiate/Complete Payment request/Performance reports

### **Adding additional Authorized Officials and Project Directors Instructions**

After logging into the TDA-GO system, the AO will see the Dashboard. In the upper righthand corner, click on the arrow next to the AO name, and select **Profile** from the drop-down menu (Figure 1).

| Searches +<br>Home<br><b>Dashboard</b> |                                                                                                 |                             |                                                    |                                            |                                   |                                 |                                             |                       |                                                                                     | 098?        | Mary Sue +<br>Profile                 |
|----------------------------------------|-------------------------------------------------------------------------------------------------|-----------------------------|----------------------------------------------------|--------------------------------------------|-----------------------------------|---------------------------------|---------------------------------------------|-----------------------|-------------------------------------------------------------------------------------|-------------|---------------------------------------|
| <b>My Tasks</b>                        |                                                                                                 |                             |                                                    |                                            | Initiate Related Documen          | <b>Initiate New Application</b> |                                             |                       |                                                                                     |             | Messages<br>Edit Dashboard<br>Log Out |
| $\triangleright$ Filter                |                                                                                                 |                             |                                                    |                                            |                                   |                                 | $\triangleright$ Filter                     |                       |                                                                                     |             |                                       |
| Y My Tasks                             |                                                                                                 |                             |                                                    |                                            | $\Delta$                          |                                 | * Initiate New Application<br><b>Name</b>   | Provider              |                                                                                     | Description |                                       |
| Name<br>CDM2021070                     | <b>Document Type</b><br><b>CDRG - Downtown</b><br>Revitalization Program - Organization<br>2021 | Organization<br>Delane Test | <b>Status</b><br>Application<br>Adjustments Needed | <b>Status Date</b><br>9/20/2021 9:19:23 AM | Due Date<br>5/10/2021 11:59:00 PM |                                 | Boll Weevil Application - 2022              | <b>TXDOA Provider</b> | Availability<br>1/1/2021 12:00:00 AM - 12/31/2021<br>11:59:00 PM                    |             |                                       |
| CDM2021074                             | CDBG - Downtown<br>Revitalization Program - Organization                                        | Test Grantee                | Application in Process                             | 11/10/2020 7:10:38 AM 5/3/2021 11:59:00 PM |                                   |                                 | CDBG - Colonia Fund - Planning -<br>2021    | <b>TXDOA Provider</b> | 12/1/2020 8:00:00 AM - 12/31/2021<br>5:00:00 PM                                     |             |                                       |
|                                        | 2021                                                                                            |                             |                                                    |                                            |                                   |                                 | CDBG - Community Development<br>Fund - 2021 | <b>TXDOA Provider</b> | 1/12/2021 12:00:00 AM - 12/31/2021 https://www.texasagriculture.gov/<br>11:59:00 PM |             |                                       |
|                                        | Announcements                                                                                   |                             |                                                    |                                            |                                   |                                 |                                             |                       |                                                                                     |             |                                       |

*Figure 1. Landing page after logging in and Profile button location*

The **Profile** page shows basic information for the primary AO and the Organization. Located on the left-hand side of the webpage, the AO can access the Organization information (Figure 2). The AO can update general information for the organization, as well as add and manage organization members.

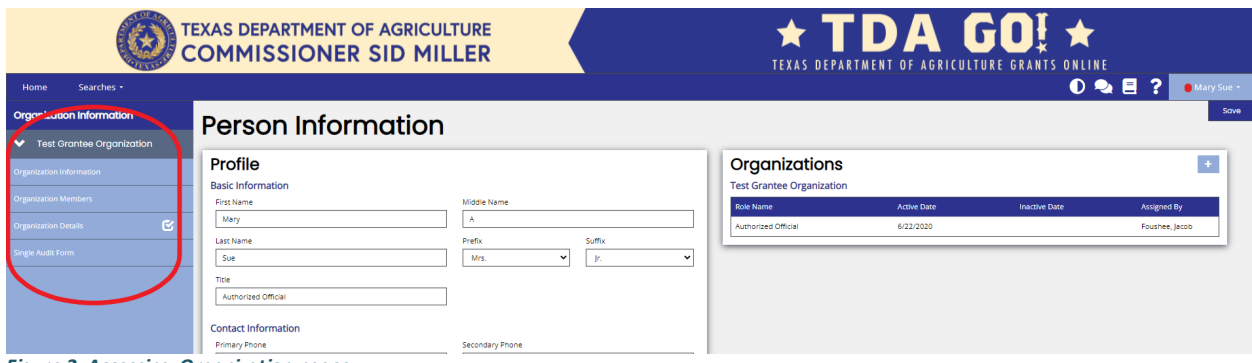

*Figure 2. Accessing Organization pages*

To add a new member, click on **Organization Members**. To the right in the box titled "Members Search", click the **Plus (+)** button to add person.

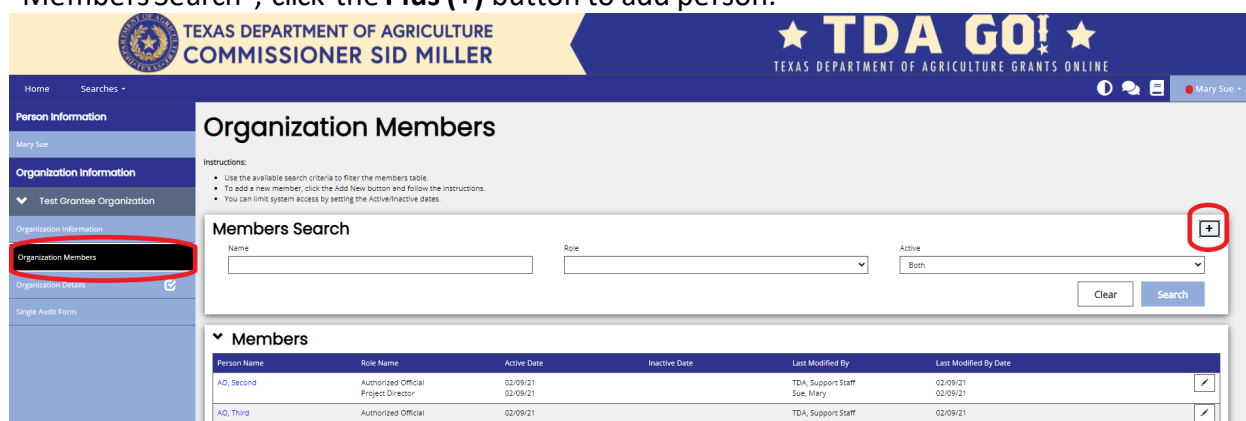

*Figure 3. Location of Plus (+) button to add new organization members (AO and PD)*

Complete the **Add Person** form (Figure 4) for the new user to the organization. Please remember, this process is only to add additional Authorized Officials (AO) or Project Directors (PD). Click the *Save* button. See below for form Legend.

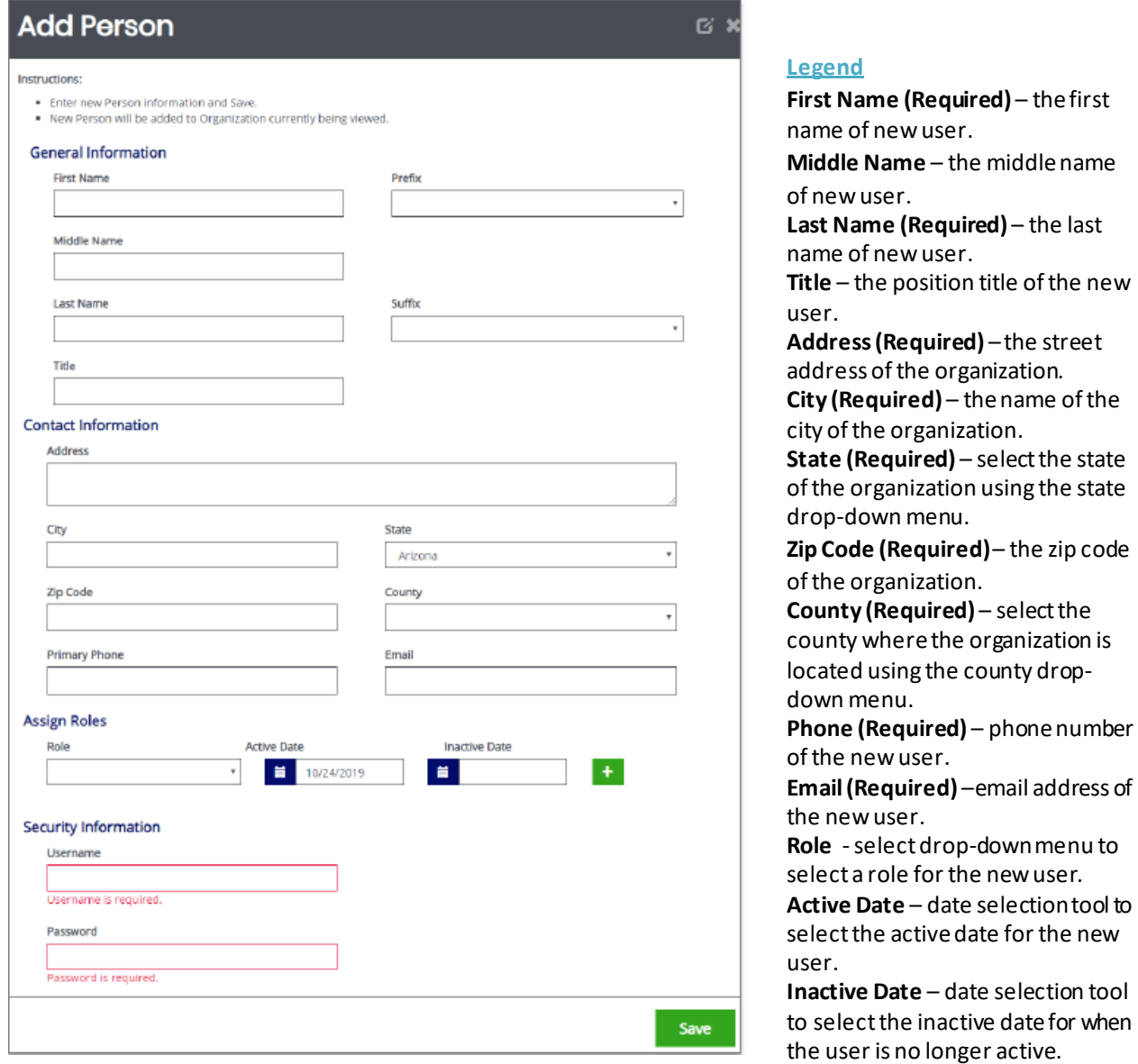

**Username(Required)** – create a usernamefor the new user. An email address is highly encouraged for usernames.

**Password (Required)**– create a password for the new user. The user can reset this once access to TDA-Go is granted. The password field is case sensitive and will not recognize characters of the wrong case.

#### **Login Assistance**

The TDA GO portal allows the user to request a temporary password be generated and sent to their email address. To do

so, complete the following steps:

1) Click on the Login Assistance link.

2) Enter the username and the email address. Click on the Email button. A temporary password will be sent to the email address supplied.

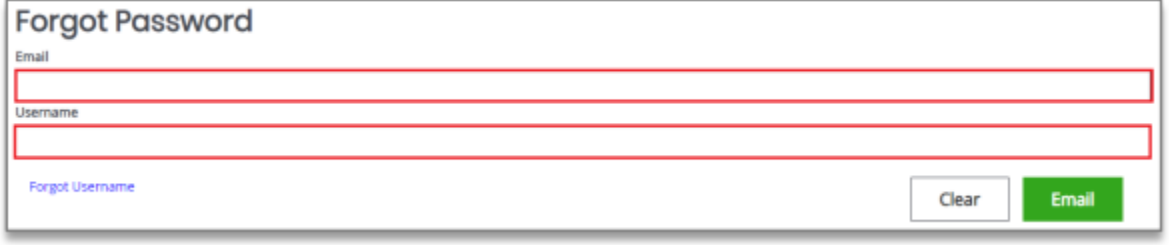

3) Once the user has received a temporary password, they will need to login.

NOTE: The password field is case sensitive and will not recognize characters of the wrong case. Precision when entering the password into the password field will decrease the risk of error messages being generated by the system.

4) At that point, the user will be brought directly to the Profile page and requested to create a new password into the Password and Confirm Password fields are available.

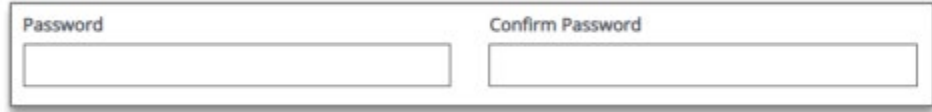

#### **Confirmation Email**

After submitting your application, you will receive a confirmation email (Figure 32).<br>From: websites@agatesoftware.com <websites@agatesoftware.com>

Sent: Tuesday, April 13, 2021 10:57 AM

Subject: Application HDM-2021-TGO-00005 Submitted

WARNING: This email originated from outside of the Texas Department of Agriculture email system. DO NOT click links or open attachments unless you expect them from the sender and know the content is safe.

Thank you for submitting Application HDM-2021-TGO-00005 for Test Grantee Organization. TDA staff will review and contact the persons identified in the application with any questions or concerns

*Figure 32. Example confirmation email*